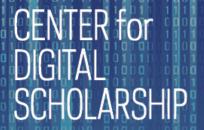

# Using Stata for Data Work

#### INTRODUCTORY SLIDES

James Ng

james.ng@nd.edu

Center for Digital Scholarship

Hesburgh Libraries, University of Notre Dame

library.nd.edu/cds/

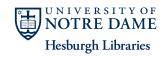

### workshop URL

CENTER for DIGITAL SCHOLARSHIP

workshop URL:

http://www3.nd.edu/~jng2/workshop/

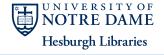

### Stata environment

#### CENTER for DIGITAL SCHOLARSHIP

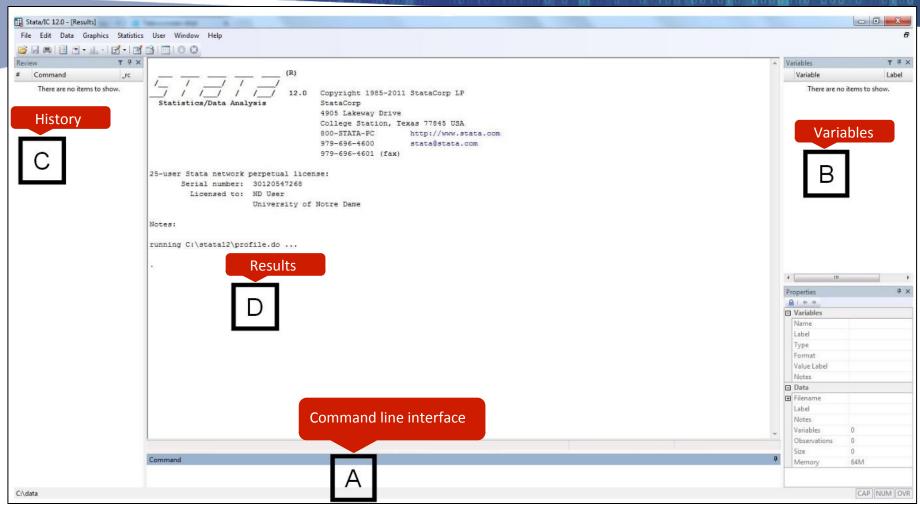

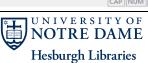

### ways to use Stata

CENTER for DIGITAL SCHOLARSHIP

point & click

enter commands in command line interface

 enter commands or code in a "do-file" ← do this for extended projects

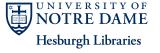

# good habits for every user

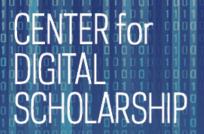

- set Stata's "working directory"
  - if dataset is stored in /Volumes/~jng2/workshop/intro, or if you want any files you produce saved there, set that folder as the working directory:

cd /Volumes/~jng2/workshop/intro

— how do I find out my working directory?

pwd

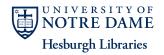

# loading data into Stata (1)

#### CENTER for DIGITAL SCHOLARSHIP

| Command            | File Type                               | File Extension       |
|--------------------|-----------------------------------------|----------------------|
| use                | Stata format                            | .dta (always)        |
| infix              | Fixed-format ASCII                      |                      |
| infile (version 1) | Text-delimited ASCII                    | .dat, .raw, .fix, or |
| infile (version 2) | Fixed-format ASCII, with a "dictionary" | simply nothing       |
| import delimited   | Text-delimited ASCII                    |                      |
| import excel       | Excel                                   | .xls, .xlsx          |

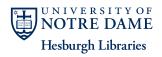

# combining datasets

#### CENTER for DIGITAL SCHOLARSHIP

- merging
  - adding variables to existing observations

| id  | sex |   | id  | age |   | id  | sex | age |
|-----|-----|---|-----|-----|---|-----|-----|-----|
| 001 | М   | + | 001 | 21  | = | 001 | M   | 21  |
| 002 | F   |   | 002 | 23  |   | 002 | F   | 23  |

data2.dta

use data1, clear merge 1:1 id using data2

appending

data1.dta

adding observations to existing variables

|      |       | ı |       |     | id  | sex |
|------|-------|---|-------|-----|-----|-----|
| id   | sex   |   | id    | sex | 001 | М   |
| 001  | М     | + | 003   | F   |     |     |
| 002  | E     |   | 004   | М   | 002 | F   |
|      | 1.dta |   | data3 |     | 003 | F   |
| 4410 |       |   |       |     | 004 | М   |

use data1, clear append using data3

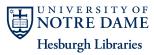

# more on merging (1)

CENTER for DIGITAL SCHOLARSHIP

- for each dataset, must know whether identifying variable/s is/are unique
- in the previous example, the identifying variable is id and clearly unique in each dataset (each value of id only occurs once)
- therefore, we performed a 1:1 (one-to-one) merge
- and here's an example of a m:1 (many-to-one) merge

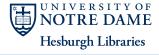

# more on merging (2)

#### CENTER for DIGITAL SCHOLARSHIP

- here's an example of a 1:m (one-to-many) merge
- we want to merge the two files based on state
- state is the identifying variable

| state | area |
|-------|------|
| IN    | 36.4 |
| MI    | 96.7 |

data1.dta

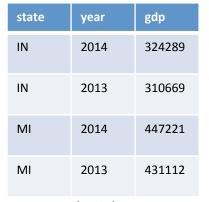

data2.dta

| state | year | area | gdp    |
|-------|------|------|--------|
| IN    | 2014 | 36.4 | 324289 |
| IN    | 2013 | 36.4 | 310669 |
| MI    | 2014 | 96.7 | 447221 |
| MI    | 2013 | 96.7 | 431112 |

use data1, clear merge 1:m state using data2

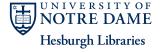

### more on merging (3)

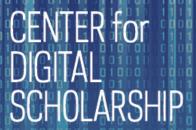

- to find out whether the identifying variable/s is/are unique, use the duplicates report command
- if the identifying variable is unique, there will be no surplus observations reported

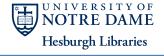

### using a "do-file"

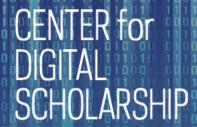

- send commands to Stata through a batch file (.do)
  - "do-file"
- Stata reads each line as an executable statement
  - To add comments:
    - start a line with an asterisk \* or two slashes //

\*this is a comment and will be ignored by Stata

enclose successive lines with /\* and \*/

/\*these two lines are comments and will be ignored by Stata\*/

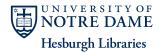

### where to go for help

#### CENTER for DIGITAL SCHOLARSHIP

- Stata has an extensive internal help system
  - need help with how to load data?

help loading data

– need help with regress command?

help regress

- online resources
  - UCLA: <a href="http://www.ats.ucla.edu/stat/stata/">http://www.ats.ucla.edu/stat/stata/</a> ←HIGHLY recommend
  - Notre Dame Stata guide:
     <a href="http://libguides.library.nd.edu/friendly.php?action=82&s=stata">http://libguides.library.nd.edu/friendly.php?action=82&s=stata</a>
  - Google search

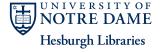